- 1. PER UTILIZZARE IL SERVIZIO DI INTERPRETAZIONE SIMULTANEA CLICK SUL PULSANTE KUDO IN ALTO A DESTRA SULLO SCHERMO.
- 2. SE NON VEDETE IL PULSANTE KUDO POTETE UTILIZZARE IL SERVIZIO DI INTERPRETAZIONE SIMULTANEA APRENDO IL SEGUENTE LINK:

https://live.kudoway.eu/k8/770217279999/join

IN QUESTO CASO AVRETE APERTE DUE FINESTRE PER I MEETING: **TEAMS MEETING** 

- ‐ ASSICURATEVI DI SILENZIARE IL MICROFONO TEAMS
- ‐ SE VOLETE PARLARE, APRITE IL MICROFONO TEAMS

## **IL MEETING KUDO SI APRE SUL BROWSER** (USATE GOOGLE CHROME)

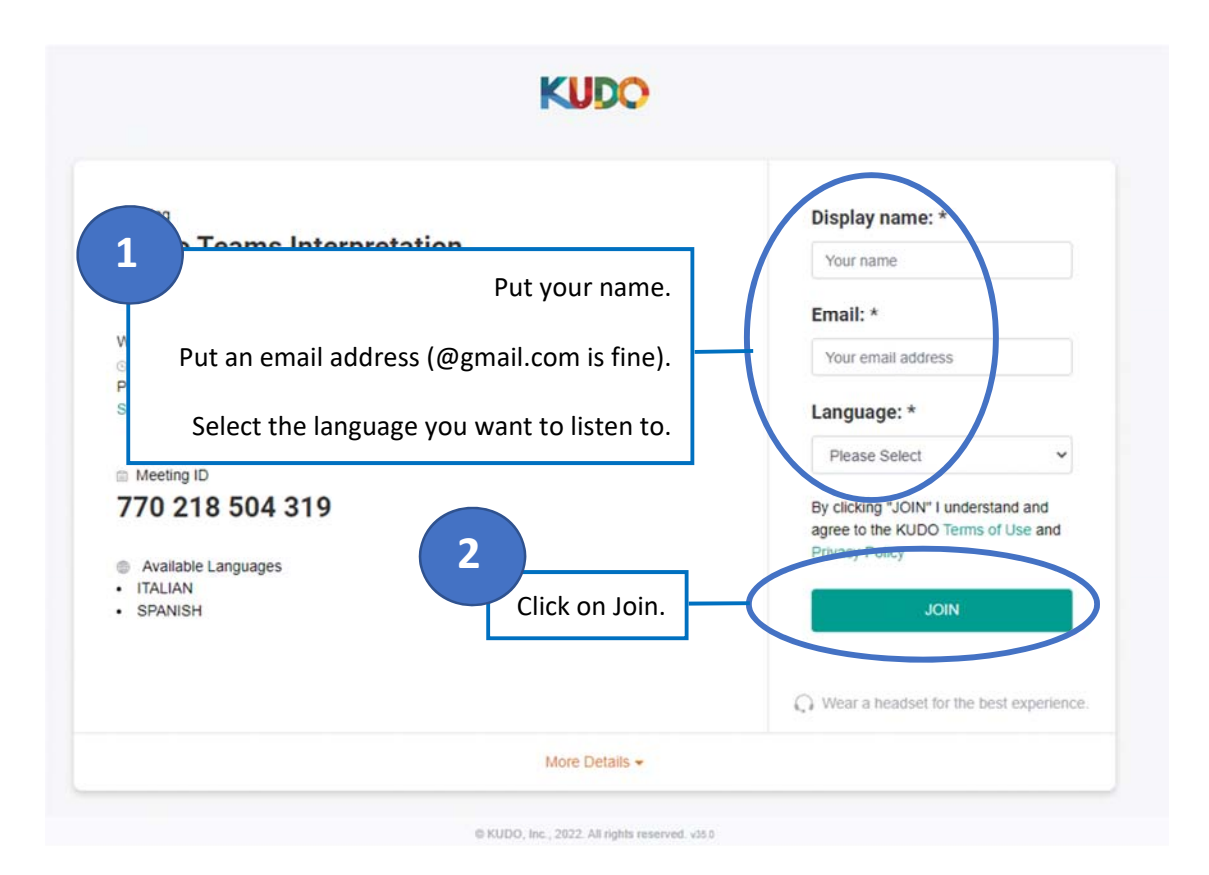

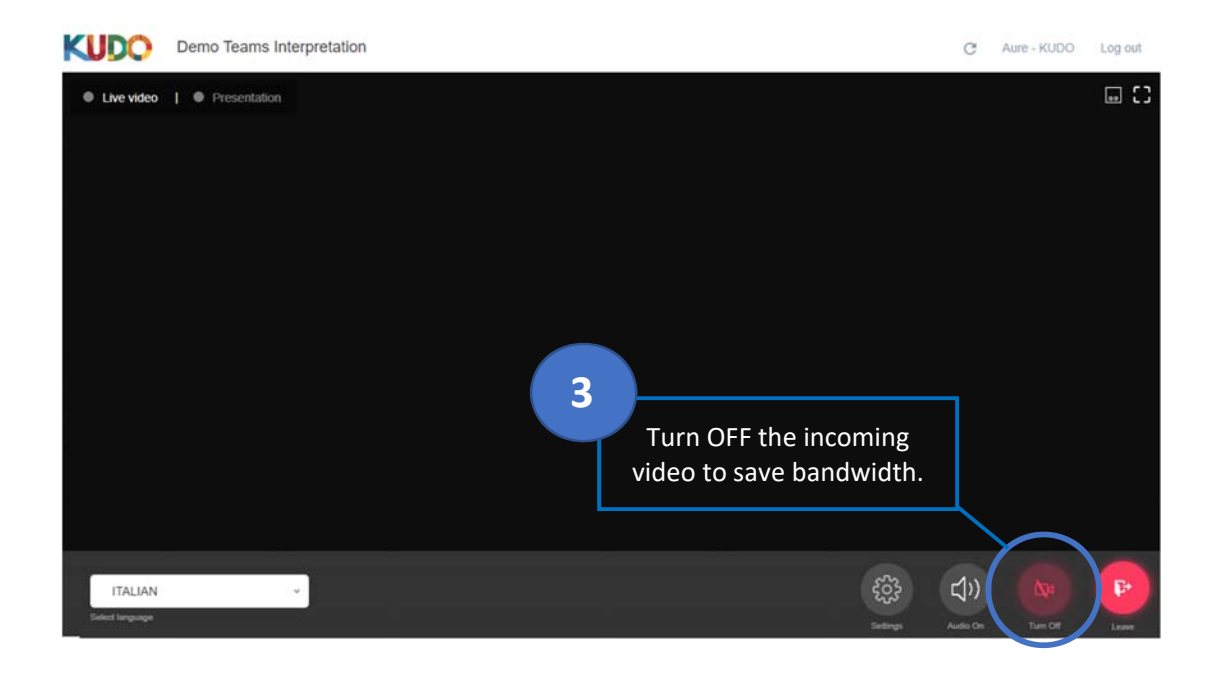